# **응시수수료 신청 매뉴얼**

#### **취업역량UP지원관리시스템** [https://www.comp-kcce.com](https://www.comp-kcce.com/)

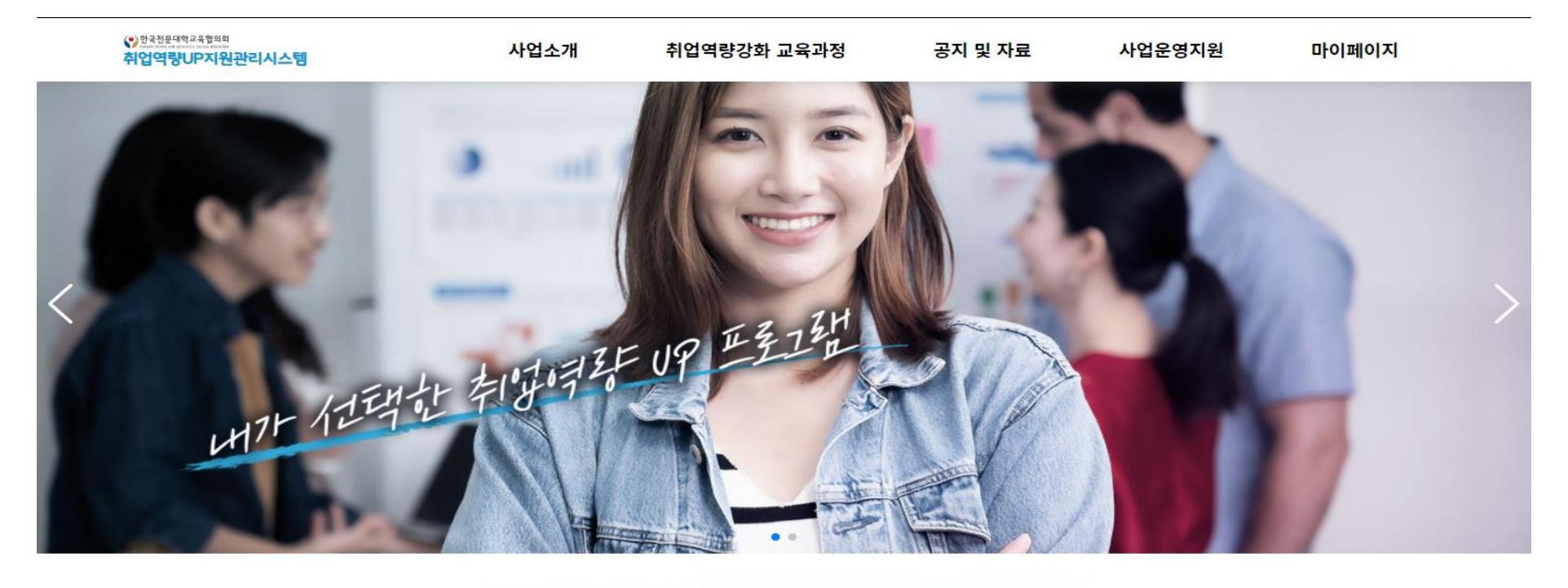

취업역량 강화 교육과정 찾기

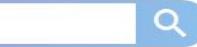

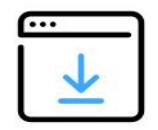

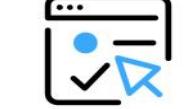

교육과정 등록 신청

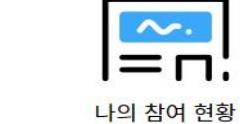

응시수수료 신청하기

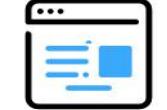

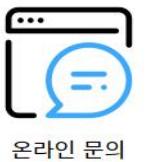

교육기관 등록 신청

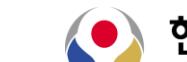

한국전문대학교육협의회 KOREAN COUNCIL FOR UNIVERSITY COLLEGE EDUCATION

### **응시수수료 신청 방법**

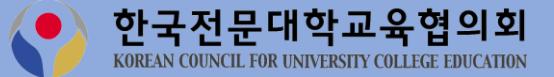

**1) 로그인 메뉴 클릭**

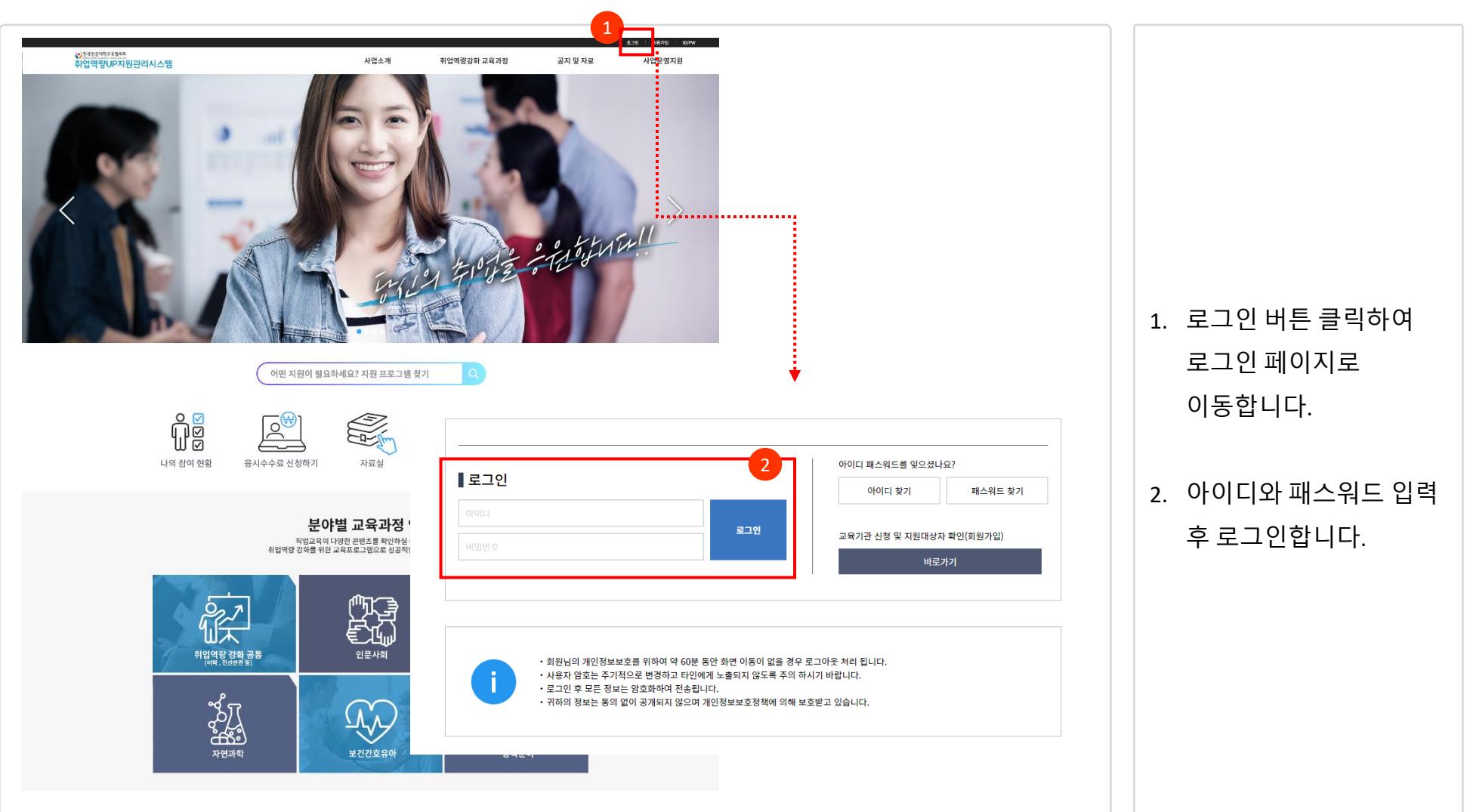

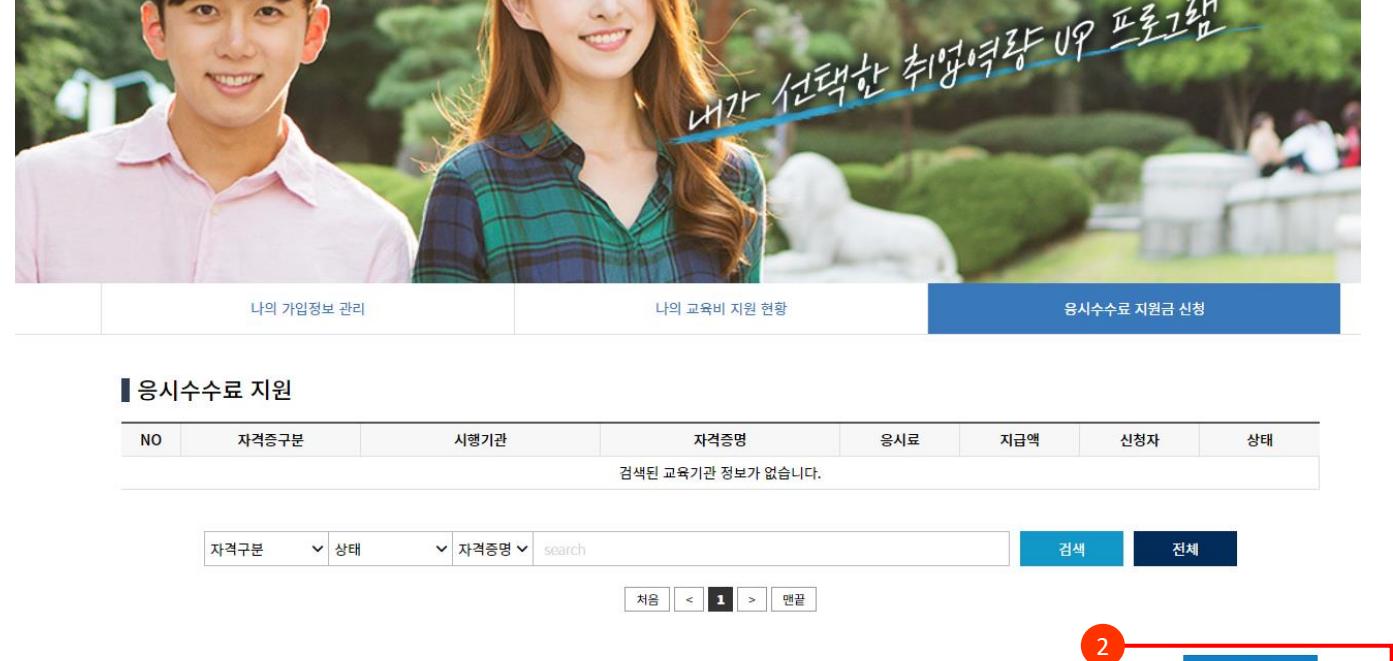

취업역량강화 교육과정

### **2) 마이페이지 > 응시수수료 지원금 신청**

● 안국전문대학교육협의회

취업역량UP지원관리시스템

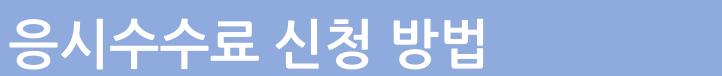

사업소개

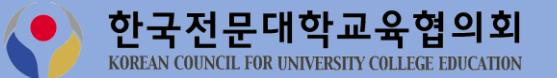

1

마이페이지

등록

사업운영지원

공지 및 자료

1. 마이페이지 클릭 후

클릭 합니다.

응시수수료 신청 메뉴를

2. 등록 버튼을 클릭 합니다.

## **응시수수료 신청 방법**

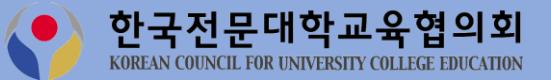

#### **3) 응시수수료 지원금 신청**

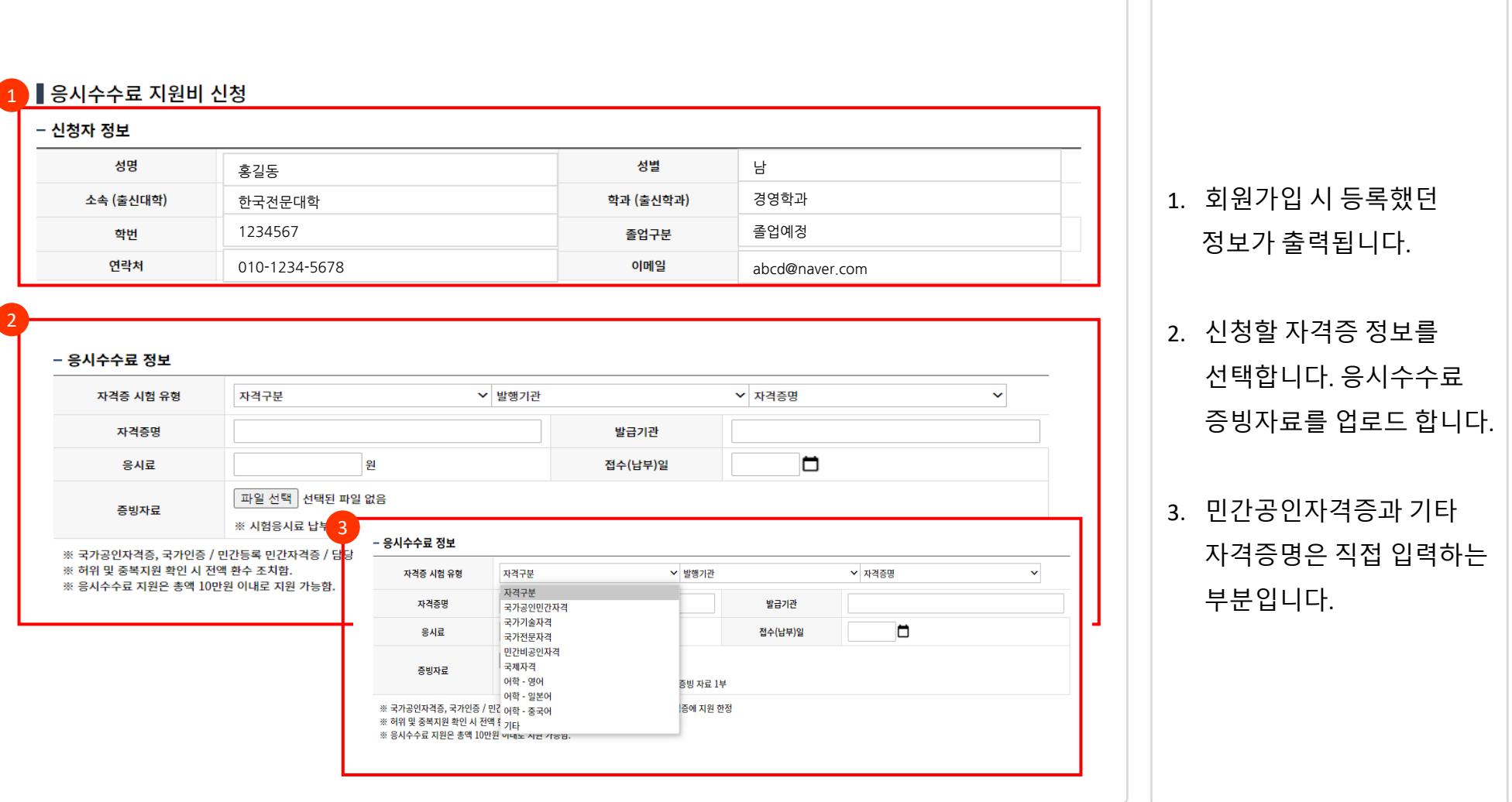

### **응시수수료 신청 방법**

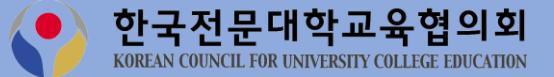

#### **3) 응시수수료 지원금 신청**

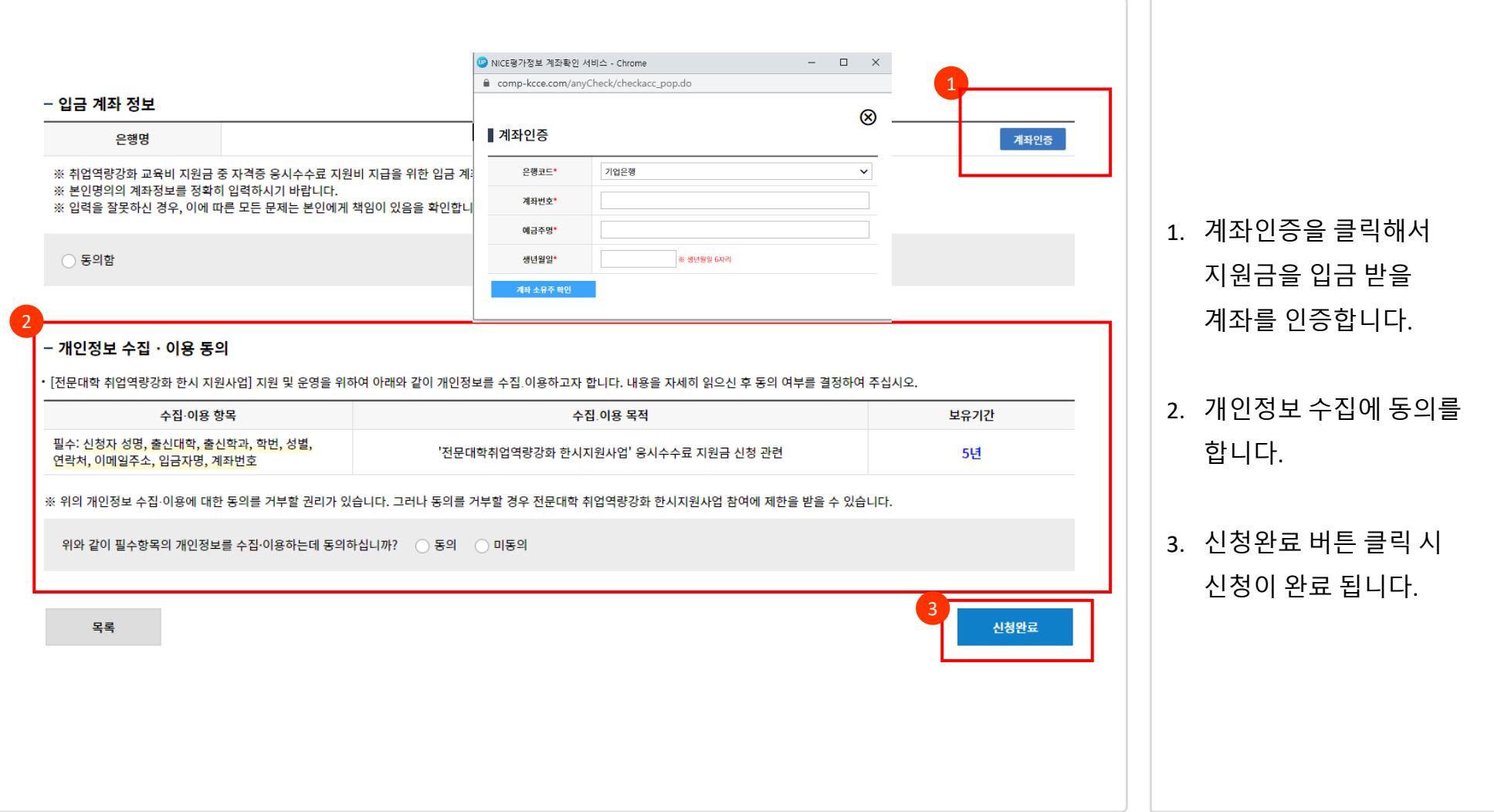

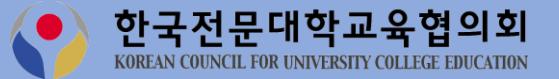

### **3) 응시수수료 지원금 신청**

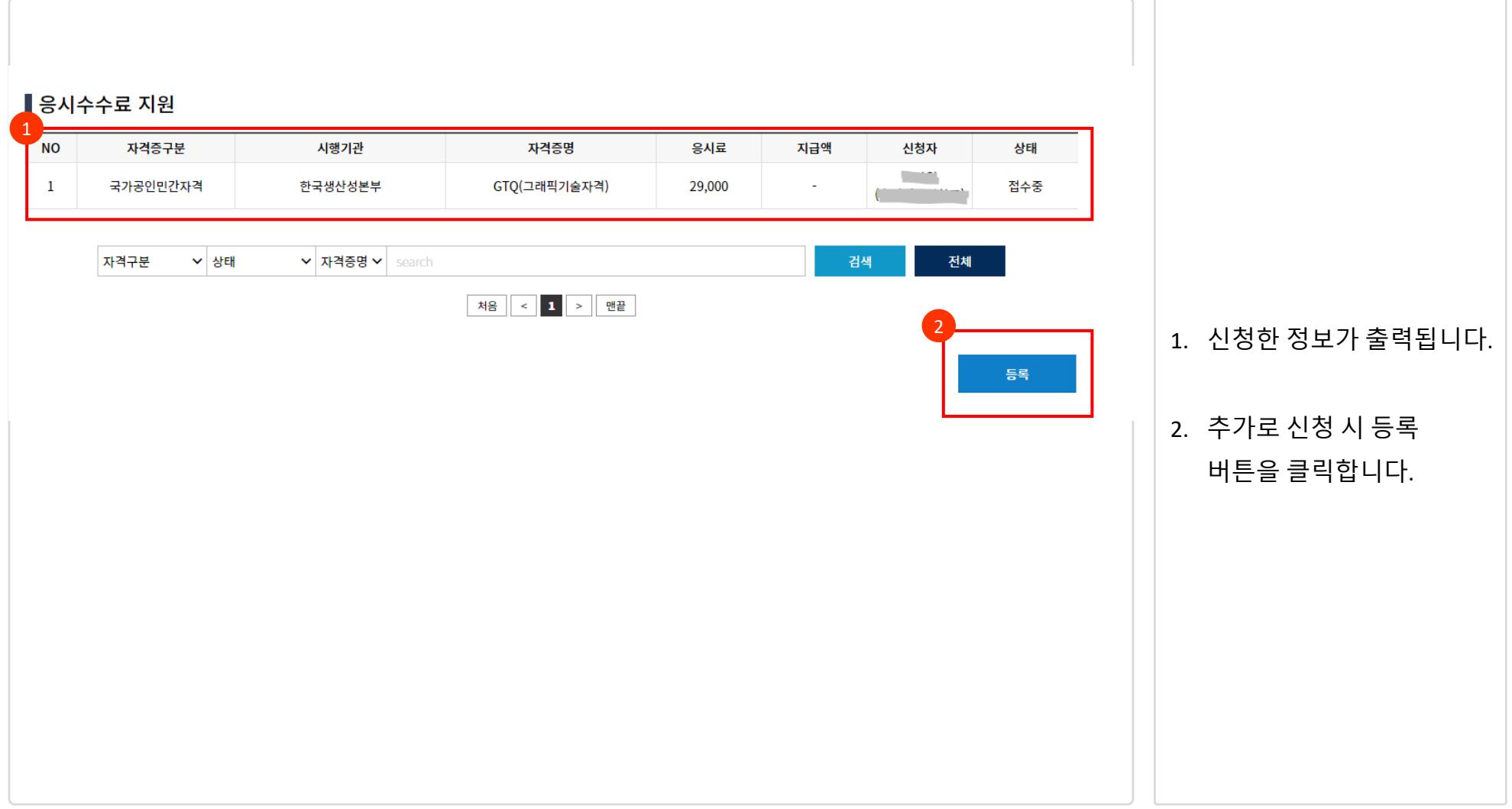

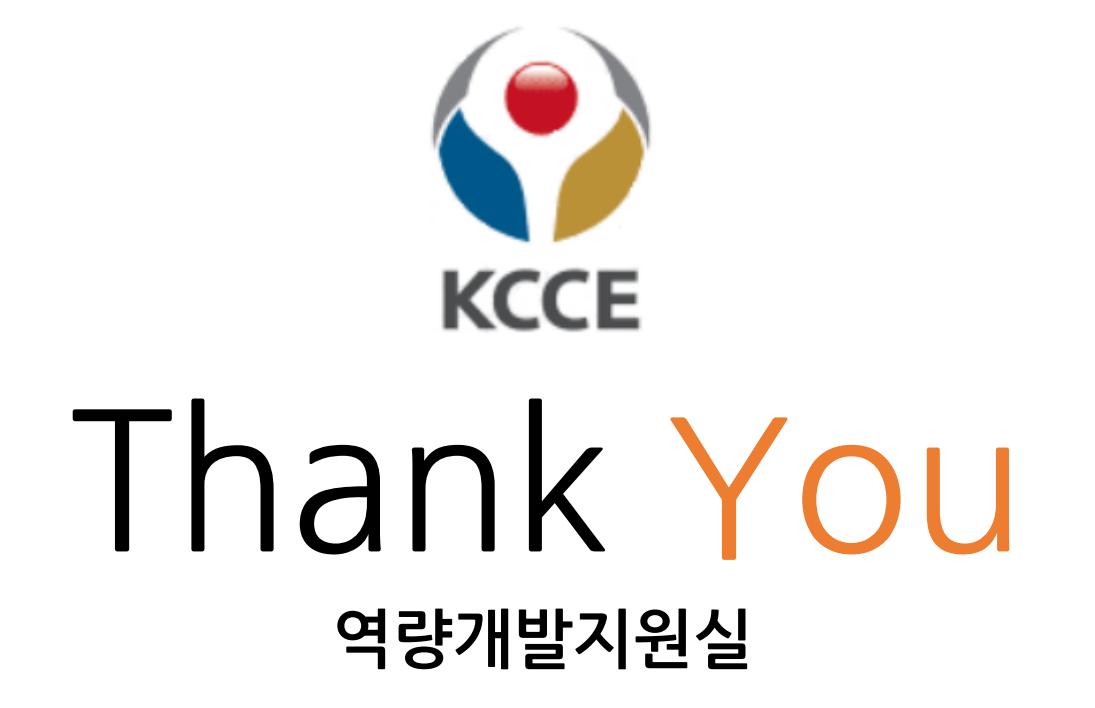